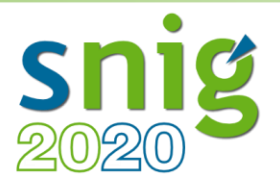

# *Serviços de Dados Geográficos*

*Danilo Furtado* **Direção-Geral do Território**

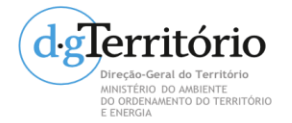

**FCUL-IIG**

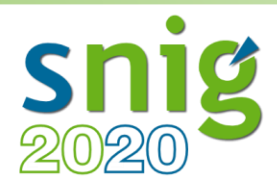

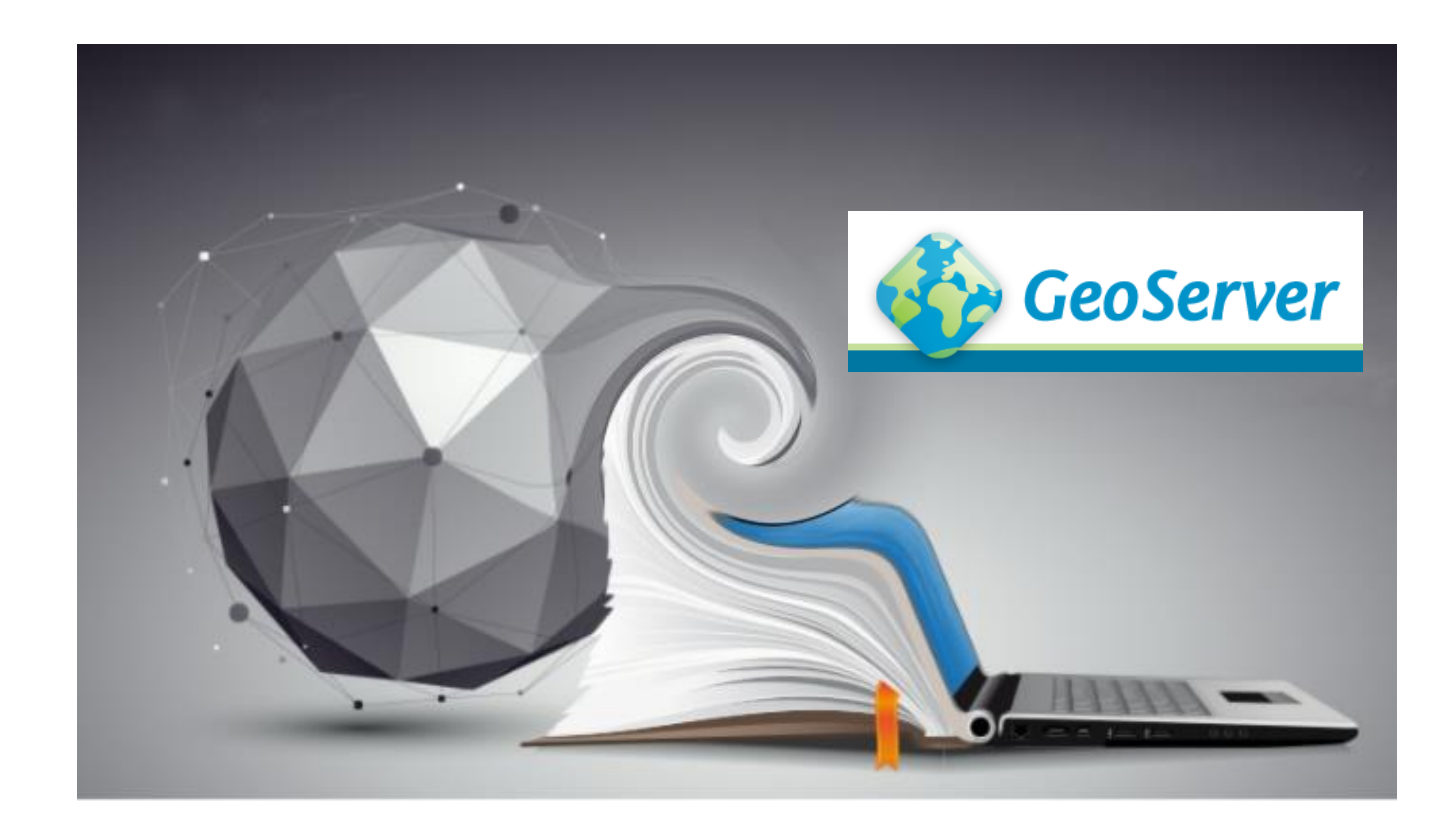

### **GeoServer** Instalação

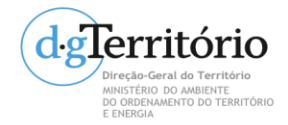

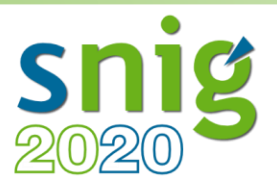

• Instalação

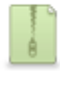

Platform Independent Binary

Operating system independent runnable binary.

Mac OSX Installer DMG for OSX platforms.

- Executável
- War container
- + Java Runtime Environment (JRE)
- Última versão com Windows installer:
	- <http://geoserver.org/release/2.14.3/>

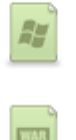

**Windows Installer** Installer for Windows platforms.

**Web Archive** Web Archive (war) for servlet containers.

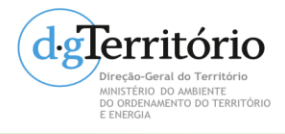

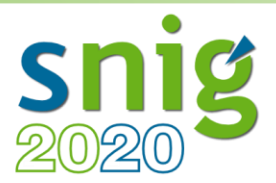

- Instalação em Windows
	- Executar o installer (.exe)

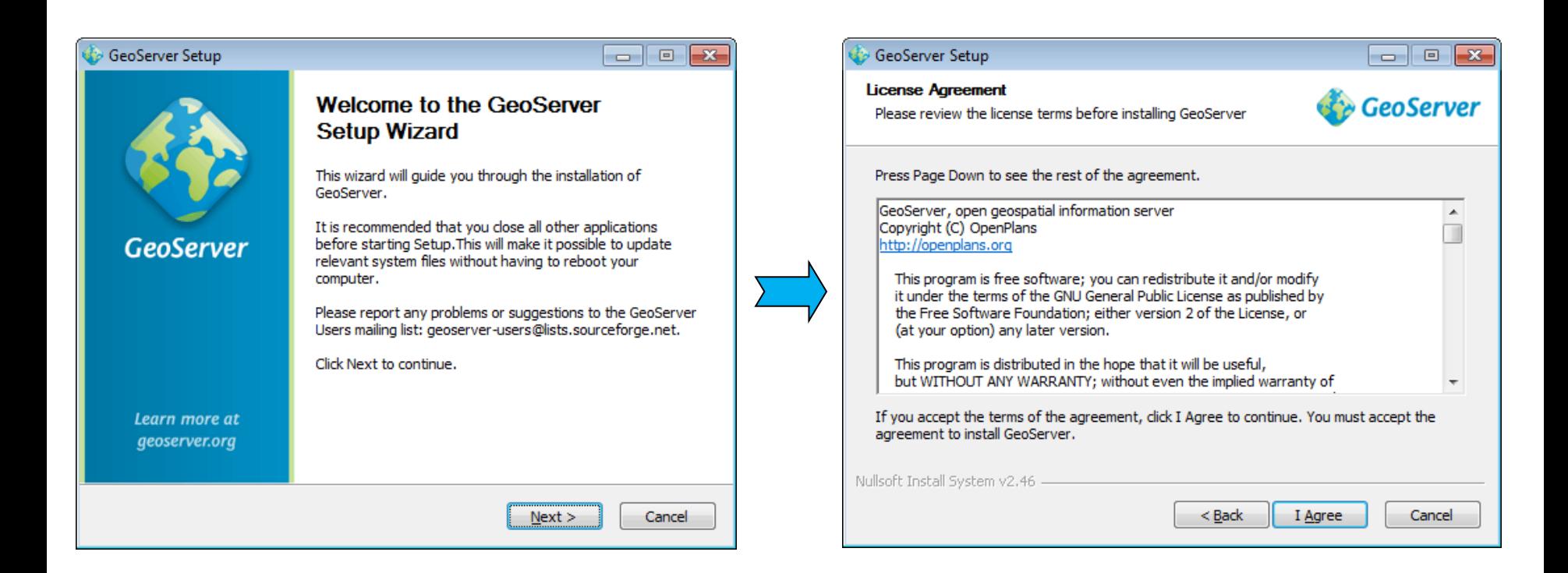

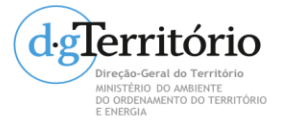

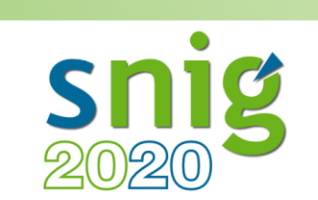

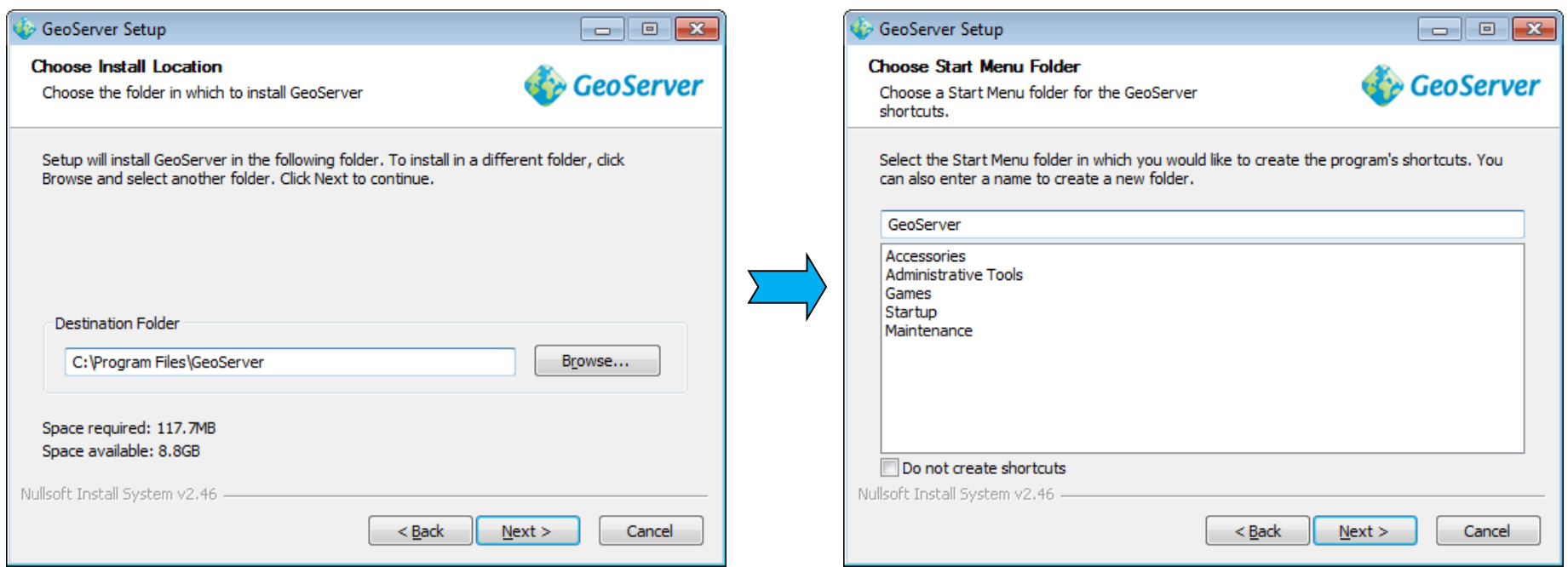

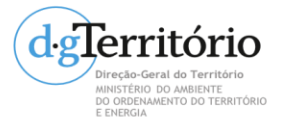

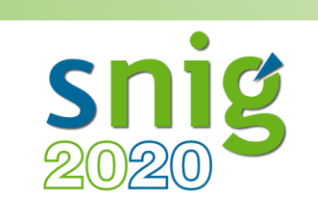

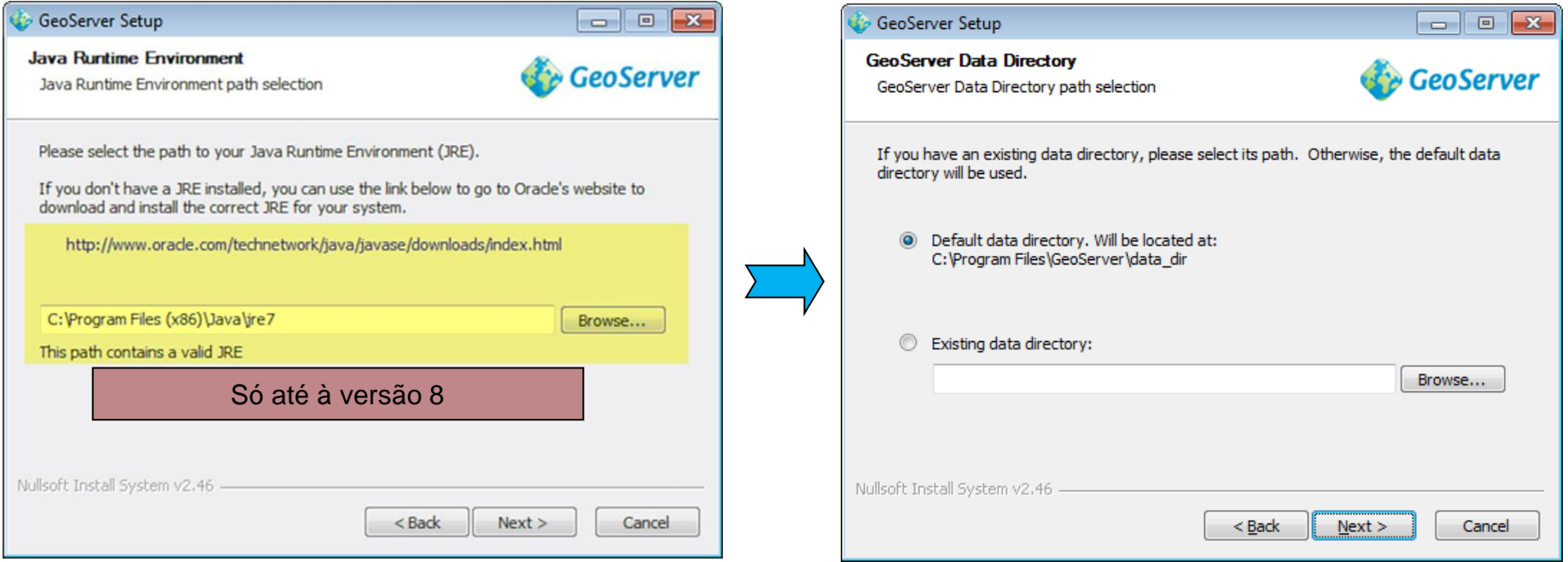

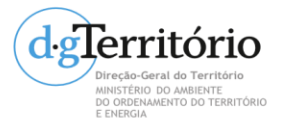

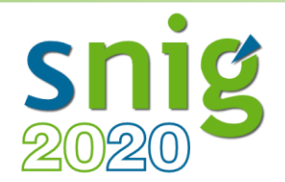

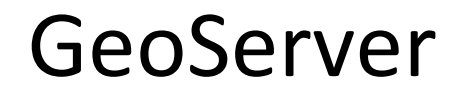

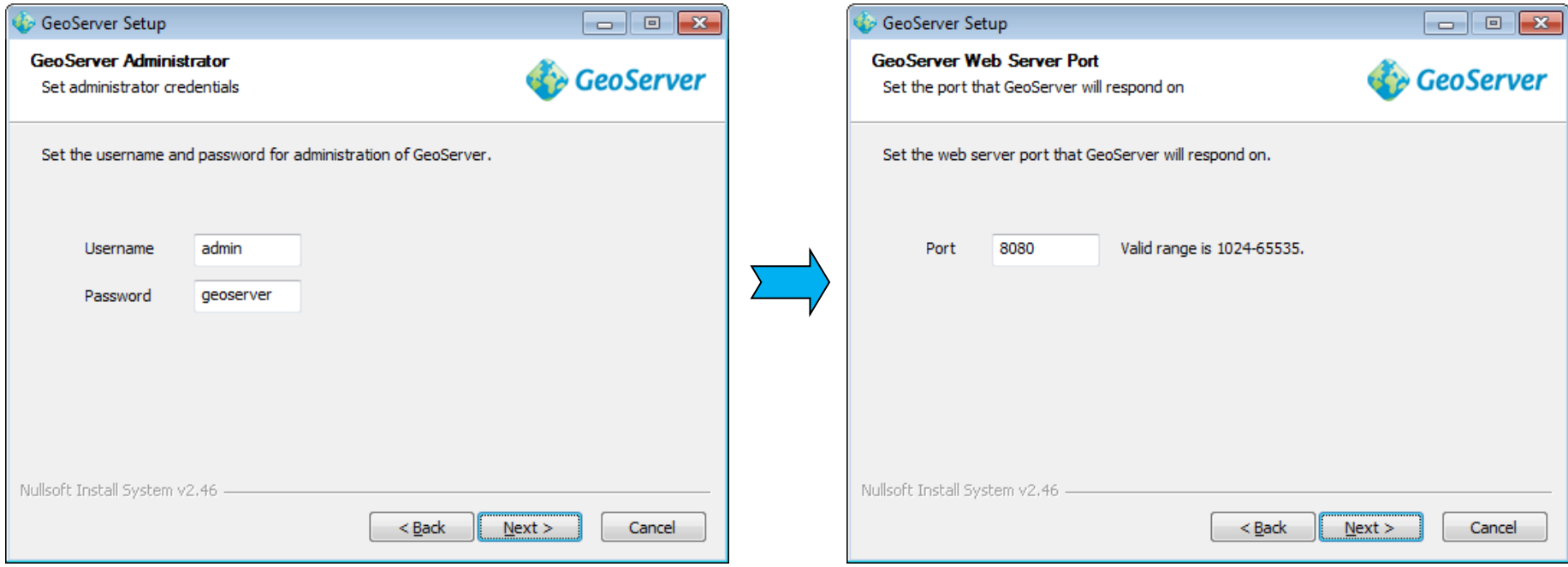

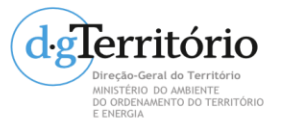

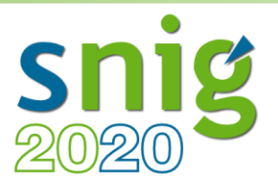

• Instalação em Windows

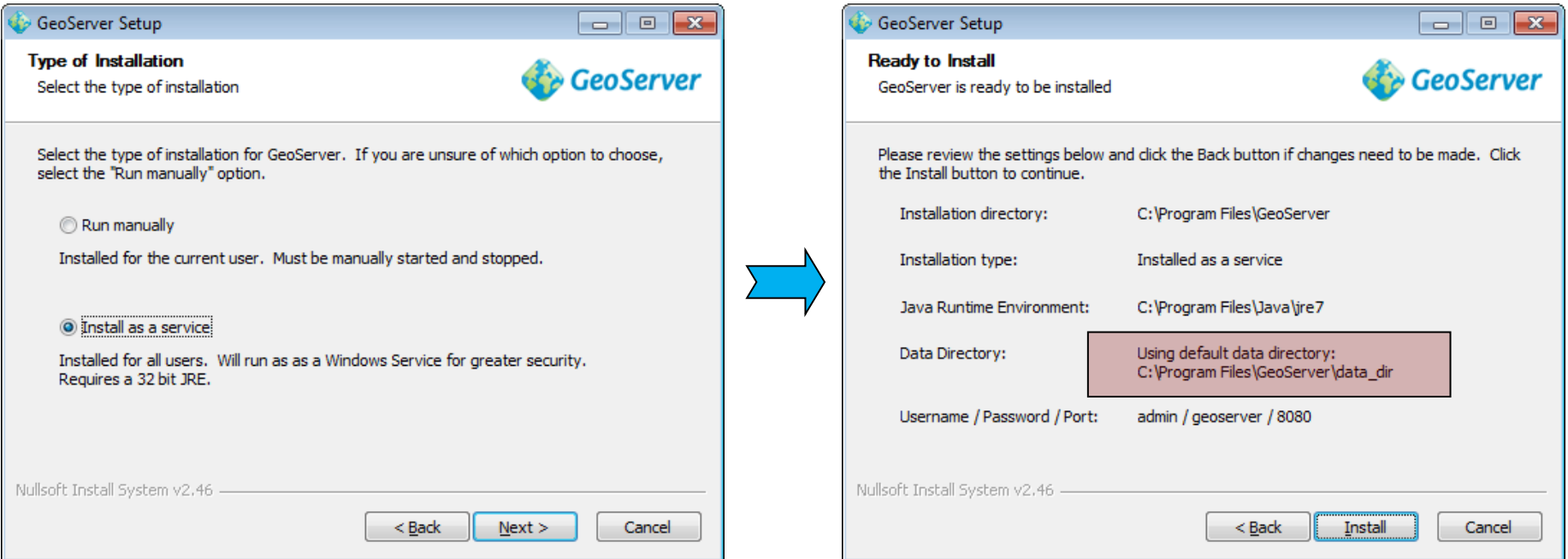

#### **GeoServer Data Directory**

É onde serão armazenadas as **configurações** e os **dados** do GeoServer;

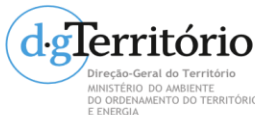

Ficam armazenados também os estilos (SLD), FeatureTypes que contêm as configurações das layers, e também as imagens georeferenciadas (ex.: Raster).

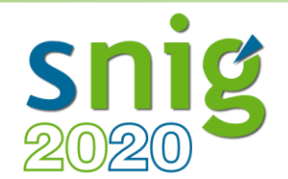

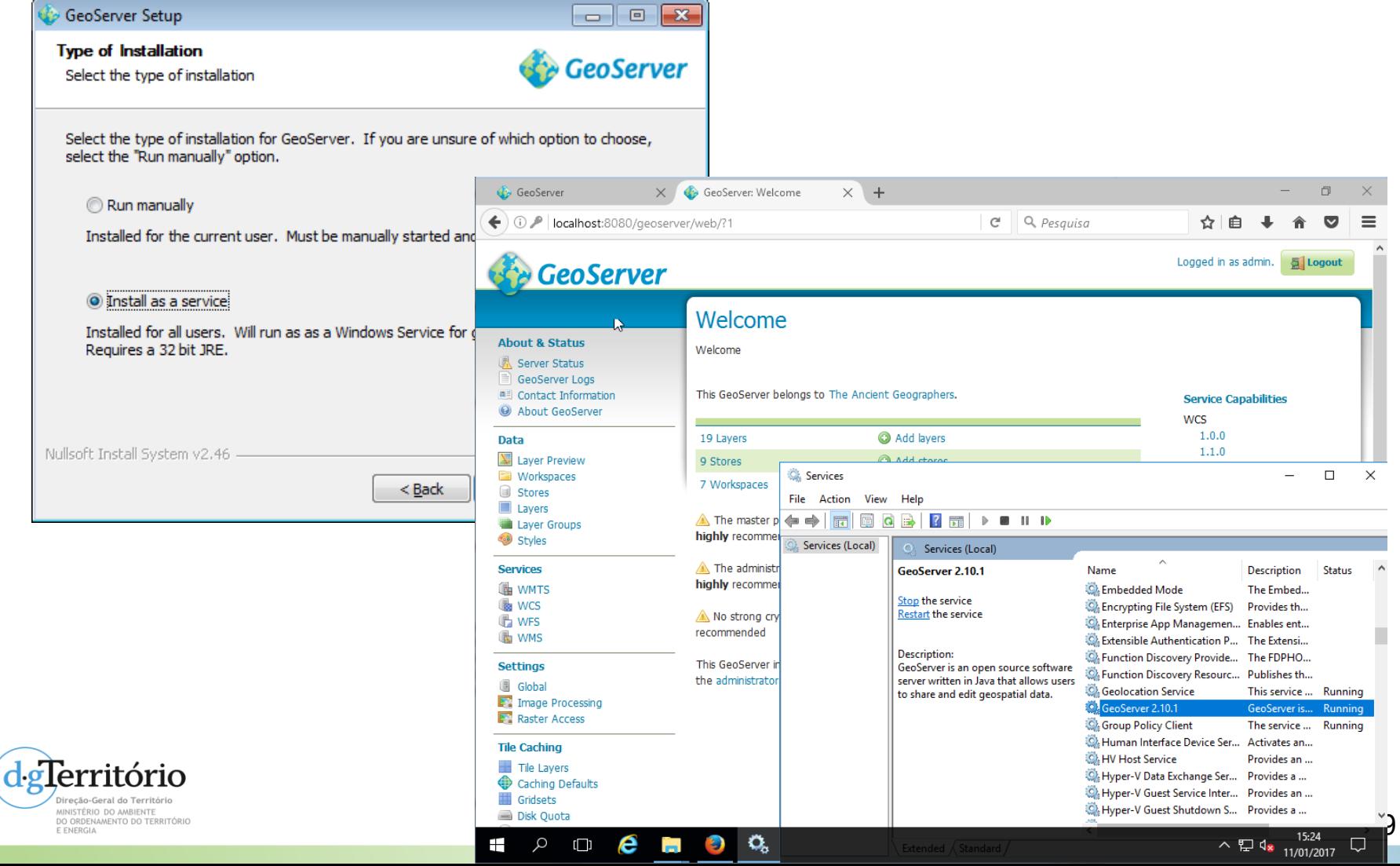

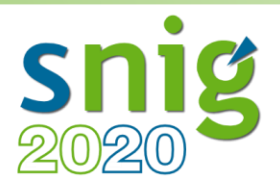

- Instalação em Windows
	- Extensões
		- 1. Download da extensão.
		- 2. Extrair e copiar para

#### <GEOSERVER\_ROOT>/WEB-INF/lib

C:\Program Files\GeoServer 2.10.1\webapps\geoserver\WEB-INF\lib

3. Restart do GeoServer.

#### **Vector Formats**

#### • App Schema

- ArcSDE
- $\bullet$  DB<sub>2</sub>
- $· H2$ · MySQL
- Oracle
- Pregeneralized Features
- SQL Server
- Teradata

#### **Output Formats**

- $\bullet$  Excel
- Image Map
- $\bullet$  OGR
- $\bullet$  XSLT  $\bullet$  DXF
- JPEG Turbo

#### **Miscellaneous**

- Chart Symbolizer
- Control Flow
- Cross Layer Filtering
- CSS Styling
- GeoSearch
- $\bullet$  CAS
- Monitor (Core, Hibernate)
- Importer (Core, BDB Backend)
- $\bullet$  INSPIRE
- $\bullet$  Printing

#### **Coverage Formats**

- $\bullet$  GDAL
- Image Pyramid
- $\bullet$  JPEG2K
- JDBC Image Mosaic

#### **Services**

- $\bullet$  CSW
- WCS 2.0 EO
- $\bullet$  WPS
- WPS Hazelcast